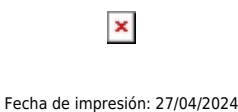

 $\pmb{\times}$ 

La UPS informa los y las estudiantes de la sede Quito que la Evaluación Docente y de los Directores de Carrera estará disponible desde el día de hoy 4 hasta el 23 de enero de 2016. Para acceder deben ingresar a www.ups.edu.ec e iniciar sesión con su cuenta de correo electrónico UPS y clave personal.

## **PASOS A SEGUIR:**

a. Ingresar al portal web: www.ups.edu.ec

b. En el link `Iniciar Sesión´ escribir tu cuenta de correo electrónico de la UPS y clave personal.

c. Pulsar el ícono 'Evaluación Docente'

d. Seleccionar "Director de Carrera" (allí encontrarás el nombre del director/a de carrera que debes evaluar).

e. Seleccionar "Docente" (allí encontrarás el nombre de las/los docentes que debes evaluar).

La UPS impulsa el proceso de evaluación del Desempeño Docente y de las Direcciones de Carrera como una de sus actividades principales en función de la consolidación de su Misión y Visión Institucional.

La evaluación del desempeño docente en la Universidad Politécnica Salesiana tiene los siguientes objetivos:

a. Potenciar y mejorar los procesos académicos, así como contribuir a superar la actividad docente.

b. Mantener información actualizada para el diseño y desarrollo de programas de capacitación interna y externa en las áreas científica, técnica, pedagógica y en identidad universitaria salesiana.

c. Promover al docente a través del reglamento de escalafón.

d. Servir de base para la identificación del o la mejor docente de la Sede y de los respectivos Campus.

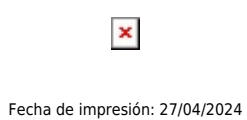

## **ESTE PROCESO ES OBLIGATORIO Y CONTRIBUIRÁ A LA ACREDITACIÓN DE LA CARRERA.**

[Ver evento en www.ups.edu.ec](http://www.ups.edu.ec/evento?calendarBookingId=4767540)